# **SCOGNOS**

# InfraWorks para Diseño Conceptual y Visualización

Código: CAD-1210

**Propuesta de Valor:** AUTODESK

**Duración:** 16 Horas

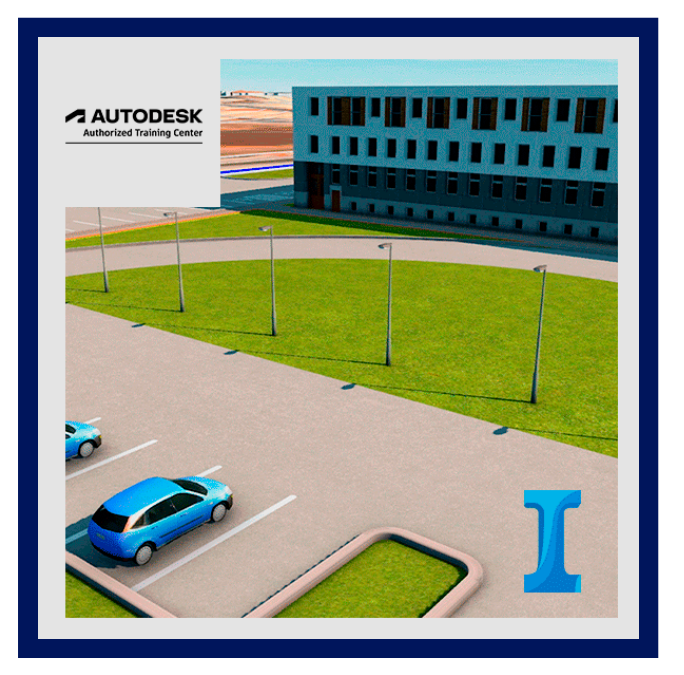

Este curso le proporciona un conocimiento fundamental del proceso de diseño acelerado que utiliza modelos 3D ricos en datos con visualizaciones de alta gama. Esto le permite crear, evaluar y comunicar mejor las propuestas del plan de sitio 3D para obtener aprobaciones más rápidas.

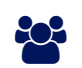

### AUDIENCIA

InfraWorks® 2018 Fundamentals for Conceptual Design & Visualization está diseñada para personas que utilizan cualquiera de los siguientes paquetes de software:

- Autodesk InfraWorks
- Colección de arquitectura, ingeniería y construcción de Autodesk

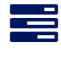

### $\equiv$  PRE REQUISITOS

Conocimiento y conocimiento fundamental de la terminología de ingeniería civil.

## <sup>©</sup> OBJETIVOS

- Modelado de información de construcción
- Descripción general de la interfaz
- Conexión a orígenes de datos
- Configurar y visualizar fuentes de dato

# CERTIFICACIÓN DISPONIBLE

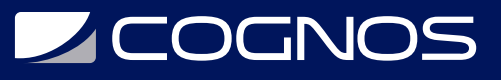

- Curso Oficial Certificado por **AUTODESK**. Cognos es un ATC (Centro autorizado).
- El curso lo prepara para la Certificación Internacional de **AUTODESK PROFESIONAL.**

### **E** CONTENIDO

#### 1. NAVEGANDO POR LA INTERFAZ DE USUARIO

- 1.1. MODELADO DE INFORMACIÓN DE CONSTRUCCIÓN
- 1.2. DESCRIPCIÓN GENERAL DE LA INTERFAZ
- 1.3. NAVEGANDO POR EL MODELO
- 1.4. TRABAJANDO CON PROPUESTAS

#### 2. CONEXIÓN A ORÍGENES DE DATOS

- 2.1. DESCRIPCIÓN GENERAL DE LOS SISTEMAS DE INFORMACIÓN GEOGRÁFICA
- 2.2. CONECTAR A FUENTES DE DATOS
- 2.3. CONFIGURAR Y VISUALIZAR FUENTES DE DATOS

#### 3. ESTILIZAR LAS FUENTES DE DATOS

3.1. USO DE ESTILOS MÚLTIPLES PARA MOSTRAR CARACTERÍSTICAS

- 3.2. REGLAS DE ESTILO SUPERIORES
- 3.3. CREAR Y COMPARTIR ESTILOS

#### 4. CREAR ELEMENTOS DE MODELO

- 4.1. COMANDOS BÁSICOS
- 4.2. CREAR CAMINOS CONCEPTUALES EN UN MODELO
- 4.3. CREAR CONTENIDO DE COBERTURAS
- 4.4. CREAR REDES DE TUBERÍAS EN UN MODELO
- 4.5. CREAR FERROCARRILES EN UN MODELO
- 4.6. CREAR CARACTERÍSTICAS DE AGUA EN UN MODELO
- 4.7. CREAR ÁREAS DE TIERRA (VISTA PREVIA)

#### 5. AGREGAR DETALLES DEL MODELO

- 5.1. CREAR COBERTURAS EN UN MODELO
- 5.2. ÁREAS DE CALIFICACIÓN
- 5.3. CREAR EDIFICIOS EN UN MODELO
- 5.4. CREAR MOBILIARIO URBANO EN UN MODELO
- 5.5. AGREGAR VEGETACIÓN A UN MODELO
- 5.6. AGREGAR DETALLES VARIOS A UN MODELO
- 5.7. TRABAJAR CON MODELOS DE AUTODESK REVIT

#### 6. ANÁLISIS DEL MODELO

6.1. TEMA UNA FUENTE DE DATOS

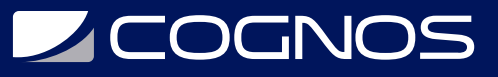

6.2. MAPAS DE IDONEIDAD 6.3. ANÁLISIS DE LÍNEA DE VISIÓN 6.4. MIDA EL MODELO 6.5. ANALICE LAS SOMBRAS

#### 7. COLABORANDO CON OTROS

7.1. COMPARTIR ELEMENTOS DE DISEÑO CON AUTOCAD CIVIL 3D 7.2. TRABAJAR CON LOS MODELOS DE AUTODESK REVIT 7.3. COMPARTIR ARCHIVOS USANDO EL SERVICIO AUTODESK INFRAWORKS 360 7.4. TRABAJAR CON ESCENARIOS

#### 8. COMUNIQUE EL DISEÑO A LOS INTERESADOS

- 8.1. CREAR IMÁGENES
- 8.2. TRABAJANDO CON GUIONES GRÁFICOS
- 8.3. TRABAJAR CON GUIONES GRÁFICOS

#### 9. CARRETERAS

- 9.1. CREAR CARRETERAS DE PLANIFICACIÓN EN UN MODELO
- 9.2. PARCELAS, DERECHOS DE PASO Y SERVIDUMBRES
- 9.3. CREACIÓN DE CARRETERAS COMPUESTAS
- 9.4. AGREGAR DETALLES A LAS CARRETERAS COMPUESTAS
- 9.5. MODIFICACIÓN DE DISEÑOS HORIZONTALES
- 9.6. MODIFICACIÓN DE DISEÑOS VERTICALES
- 9.7. PERALTE DE LA CARRETERA COMPUESTA
- 9.8. TRABAJAR CON INTERSECCIONES
- 9.9. ROTONDAS

#### 10. VÍAS FLUVIALES Y DRENAJE

10.1. ANÁLISIS DE CUENCAS HIDROGRÁFICAS 10.2. CREAR Y MODIFICAR ALCANTARILLAS 10.3. CREAR CARACTERÍSTICAS DE AGUA EN UN MODELO 10.4. CREAR REDES DE TUBERÍAS EN UN MODELO 10.5. DRENAJE DEL PAVIMENTO

#### 11. PUENTES, FERROCARRILES Y TÚNELES

- 11.1. COMPONENTES DEL PUENTE
- 11.2. MODIFICAR PUENTES
- 11.3. ANÁLISIS DE VIGA DE LÍNEA DE PUENTE
- 11.4. DISEÑO DE DETALLES PARA PUENTES
- 11.5. CREAR FERROCARRILES EN UN MODELO
- 11.6. CREAR TÚNELES EN UN MODELO

# **SOCHOS**

## **RENEFICIOS**

Al finalizar el curso podrá crear, evaluar y comunicar mejor las propuestas del plan de sitio 3D para obtener aprobaciones más rápidas.